**1**

# MODULAÇÃO AM E DEMODULADOR DE ENVELOPE

## **Objetivos de Estudo:**

- Desenvolvimento de um modulador AM e um demodulador, utilizando MatLab.
- Visualização dos efeitos de modulação e demodulação no domínio tempo e frequência.
- Representação gráfica de efeitos, como sobremodulação e distorção harmônica.

## **Introdução**

A modulação é a palavra chave quando tratamos de transmissão de sinais. Seja pelo ar, fios ou fibras, ela nos possibilitou as massivas redes de comunicação, que se tornaram o alicerce da sociedade moderna. A ideia de deslocar um sinal de informação para uma frequência diferente da original permitiu que, simultaneamente, por um mesmo canal, diversas mensagens diferentes fossem transmitidas. Sem isso, por exemplo, seria impossível compartilhar junto ao telefone, o seu sinal de internet.

Neste trabalho, utilizaremos o conceito de modulação por amplitude, o primeiro modelo que foi utilizado para *broadcast* em larga escala.

Na modulação por amplitude (AM) a informação a ser transmitida varia proporcional e linearmente à amplitude de uma onda portadora. Isso permite deslocar a informação em frequência, possibilitando o uso de antenas fáceis de serem construídas (há uma relação entre comprimento de onda e o comprimento físico da antena). A portadora é comumente uma onda senoidal em uma frequência várias vezes maior que a do sinal modulante. Outra vantagem do uso de modulação é a multiplexação por divisão de frequência, em que sinais originalmente com a mesma banda-base podem, agora, com portadoras de frequência diferentes, serem transmitidos no mesmo canal.

No lado do receptor, para obter o sinal novamente, é necessário um circuito demodulador. A função do demodulador é de recuperar e separar a informação original da portadora modulada que foi recebida. O AM convencional, por conter no sinal modulado uma parcela da portadora, permite que o processo de demodulação seja muito simples. Com poucos componentes, foi possível construir receptores de AM completos, tornando este tipo de modulação a chave para as primeiras grandes rádios.

## **Metodologia**

Para obter como resultado a modulação AM precisamos dos seguintes itens:

- Onda portadora
- Sinal modulante
- Fonte de sinal DC
- **Mixer**

O mixer é utilizando para mixar os sinais da portadora e o sinal modulante. Matematicamente ele é representado pela multiplicação dos sinais no tempo.

Uma parcela DC é somada com o sinal modulante fazendo com que na saída do mixer (multiplicador) a portadora esteja presente. Essa etapa é fundamental para o correto funcionamento do demodulador por envelope. (casos em que isso não ocorre serão analisados no final do documento). A equação matemática que descreve o processo é:

$$
s(t) = Ac.[1 + K.m(t)].cos(2.pl.Fc.t)
$$

Utilizando um sinal m(t) também cosenoidal, com frequência Fm, obtemos:

 $s(t) = Ac[1 + K.Am.cos(2.pi.Fm.t)].cos(2.pi.Fc.t)$ 

Onde as variáveis são:

*Ac: amplitude da portadora Am: amplitude da informação Fc: frequência da portadora Fm: frequência da informação K: fator de sensibilidade*

```
2014/
1
```
Começaremos então a modelar os sinais utilizando a ferramenta MatLab:

```
function [] = \text{modulacao AM}(K)** CONFIGURAÇÕES DA SIMULAÇÃO
% tamanho da janela de visualização
Tw = .001;% tempo de amostragem - iteração.
Ts = 1e-8;%% MODULADOR
    % frequência da portadora e do sinal de entrada
    % portadora de 160khz conforme combinado em aula, para melhor
    % representação gráfica
    Fc = 160e3;Fm = 4e3;% amplitude da portadora e do sinal de entada
    Ac = 10;Am = 1;
    % gera a portadora e o sinal, em função do tempo
    t = 0:Ts:Tw;ct = Ac*cos(2*pi*t*Fc);mt = Am*cos(2*pi*t*Fm);
```
Com a portadora e o sinal de entrada em *ct* e *mt* faremos o processo de modulação. Utilizando um fator K definido por argumento de função, fica mais simples repetir a simulação para índices de modulação diferentes.

% aplica modulador AM, com nível DC unitário e sinal de saída ot ot =  $(1 + K.*mt).*ct;$ 

Para visualizar os resultados no tempo utilizaremos a função plot do MatLab. Já para obtermos o resultado em frequência desenvolvi nossa função que automaticamente aplica a FFT e plota o resultado corretamente, essa função pode ser vista a seguir.

```
function [freq, amp] = plot fft (Ts, sinal, fmin, fmax, plot arg)
    % tentativa de aumentar a resolução com zero padding
    % coisa do grégory
    sinal = [sinal zeros(1, 1e6)];% aplica FFT, faz o módulo, shifta pra zero e normaliza
   ftt = fftshift(abs(fft(sinal))/numel(sinal));%cria vetor de frequência
   f = (-numel(ftt)/2): (numel(ftt)/2-1);
   f = f.*(1/Ts)/numel(ftt);% plota e define eixos
   plot(f,ftt,plot_arg);
    % define limites.
    % limite superior maior 10% do máximo da fft
   axis([fmin fmax 0 max(ftt)*1.1]);
```
end

Com *plot\_fft* debugar o código e mostrar os resultados ficou extremamente fácil. Código completo para plotar a saída do modulador de forma organizada e formatada:

```
% plota sinais da parte moduladora numa figura separada
figure;
subplot(3,2,1);plot(t, ct);title('Portadora');
subplot(3, 2, 3);plot(t, mt);ylabel('Amplitude (un.)');
title('Sinal (informação)');
subplot(3,2,5);
plot(t, ot);xlabel('Tempo (s)');title('Portadora modulada em AM');
subplot(3,2,2);plota fft(Ts, ct, 90e3, 230e3, 'r');
title ('Sinais no dóminio frequência');
subplot(3, 2, 4);plota_fft(Ts, mt, 0, 40e3, 'r');
ylabel('Amplitude (un.)');
```

```
subplot(3, 2, 6);plota_fft(Ts, ot, 130e3, 190e3, 'r');
xlabel('Frequência (f)');
```
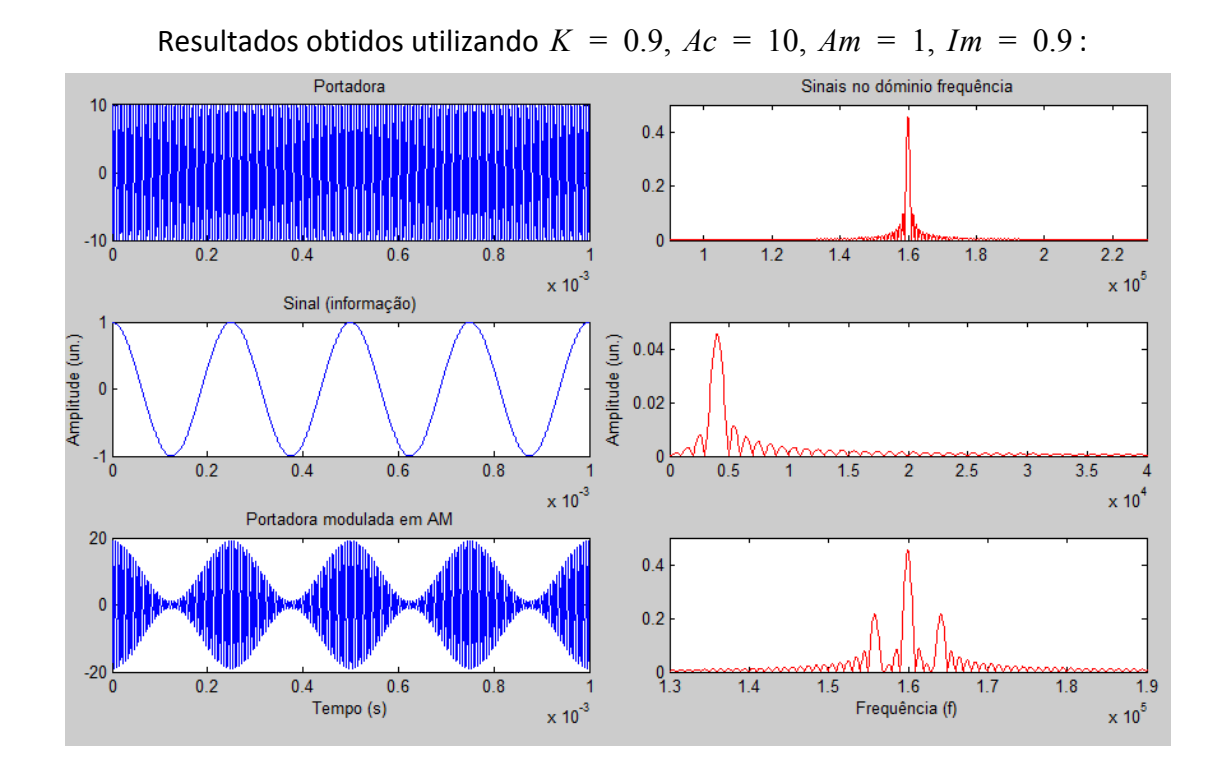

Vista aumentada do sinal de saída do modulador *ot*. Nesta imagem fica clara como a frequência da portadora se mantem constante mas a amplitude varia proporcional e linearmente ao sinal modulante.

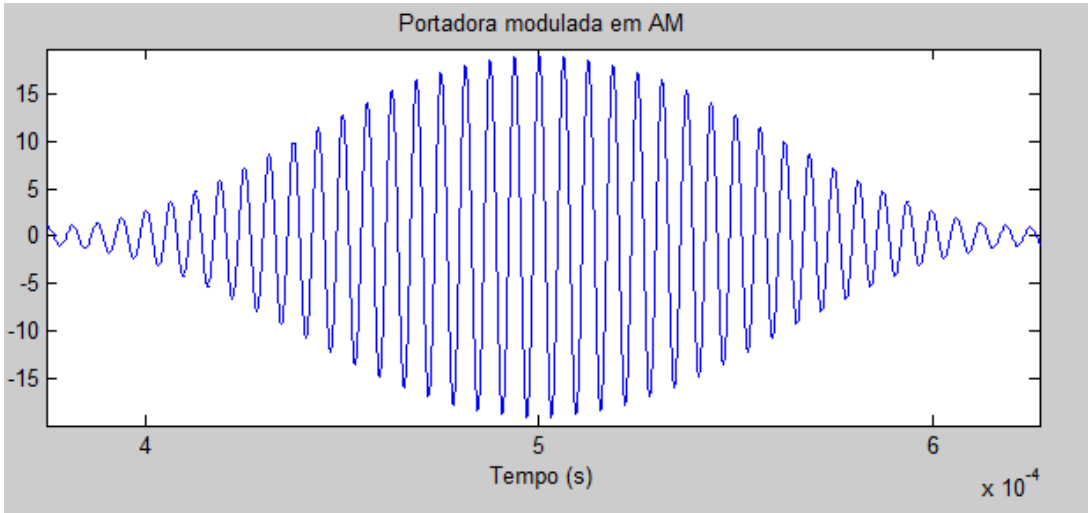

O sinal modulante (informação) está contido no envoltório da onda transmitida. É visível como o sinal original da portadora está presente a todo momento na saída do modulador. Isso significa que a portadora também está sendo transmitida. Isso possibilita a fácil demodulação utilizando um detector de envelope.

**2014/ 1**

**2014/ 1**

No sinal em frequência fica visível a onda portadora e as bandas laterais. As informação está contida nas bandas laterais e a presença da portadora facilitará a demodulação. Contudo, fica claro como potência é desperdiçada, pois boa parte do espectro é ocupado pela portadora, que não é um sinal em forma de *payload* (informação útil).

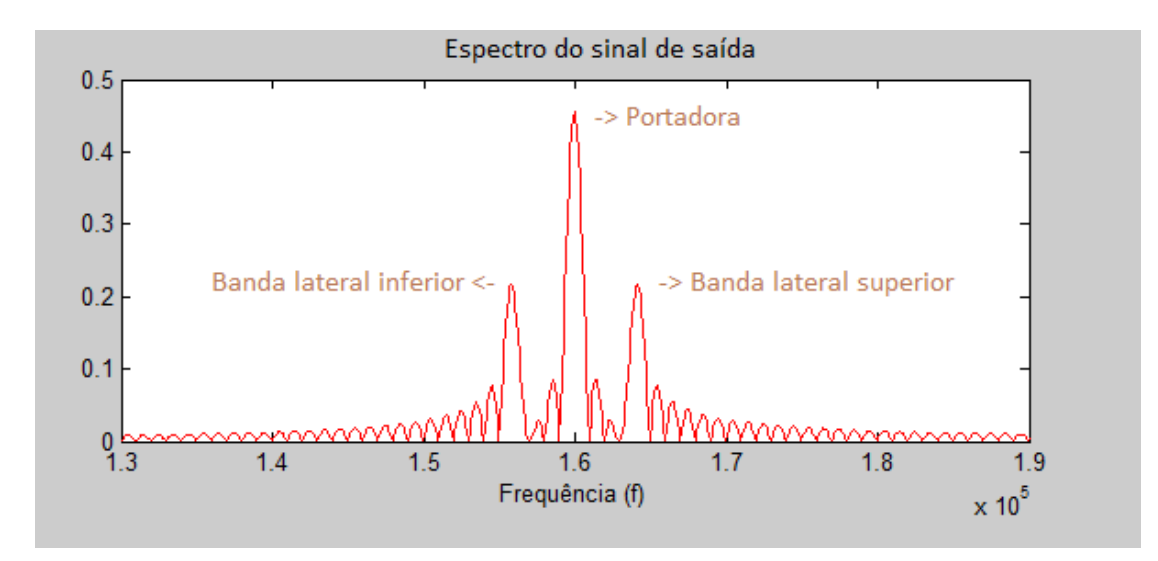

Para o demodulador de envelope utilizamos o modelo diodo-capacitor, que pode ser visto na figura a seguir:

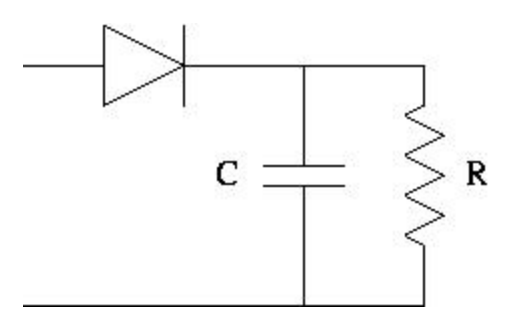

O funcionamento é extremamente simples e se assemelha a um retificador de potência. O capacitor será instantaneamente carregado com a tensão de pico do sinal de entrada. O resistor pode ser visto como a carga e descarregará o capacitor até o próximo pico. A saída será um sinal que segue a forma de onda (envelope) do sinal recebido. Parte da portadora ainda estará presente na saída, em forma de ripple com frequência *Fc*, que pode ser posteriormente filtrado utilizando um passa-baixas. Um exemplo é visto na imagem abaixo.

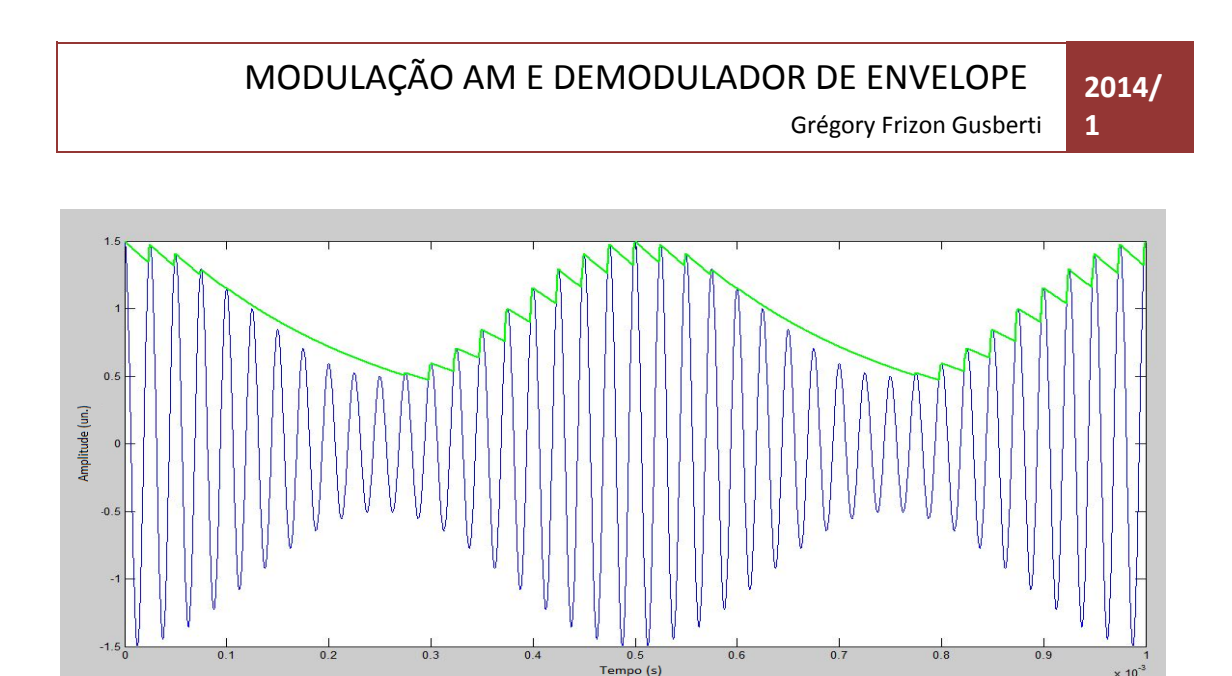

Na simulação transportei o modelo discretizando o circuito RC e utilizando um modelo de diodo ideal. O filtro pode ser numericamente representado pela equação iterativa

$$
Yi = \alpha Xi + (1 - \alpha)Yi - 1
$$

que define a implementação de um filtro passa-baixas em tempo discreto, função matematicamente descrita por "Média móvel exponencialmente ponderada". A utilização desse filtro é possível, nessa aplicação, já que consideramos a entrada sendo nula, simulando a curva exponencial de descarga do capacitor. O diodo carrega o capacitor diretamente, não influenciando na equação iterativa.

A relação entre o método iterativo em tempo discreto e o circuito em tempo contínuo é

$$
R.C = \Delta T. \left(\frac{1-\alpha}{\alpha}\right)
$$

obtida com a utilização da transforma Z, que não faz parte do escopo desse trabalho.

```
Iniciamos a simulação definindo os parâmetros do nosso circuito:
% capacitância do capacitor, em Farads
```

```
C = 100e-9:
% resistencia da carga paralela, em Ohm (usualment a impedância do FPB
% de saída, aqui foi arbitrado)
R = 1.5e2;% tensão de queda no diodo, em Volts. (os tempos de comutação serão
% considerados ideais)
\text{Vd} = .7;% tensão no capacitor
Vc = 0;% cálcula consante RC
RC = R*C% transporta o circuito para domínio discreto, com constante de
% amortecimento O
0 = Ts / (RC + Ts);
```
Com tudo definido podemos dar inicio ao processo iterativo para simular o circuito demodulador:

```
% aplica demodulador, com saída dm
    for i = 1: numel (ot)
        % faz a queda exponencial da tensão no capacitor com a descarga
        % pelo resistor
        Vc = Vc * (1 - 0);% simula o diodo - quando a tensão de entrada chega na tenão do
        % capacitor + a queda no diodo, carrega o capacitor
        if (\circ t(i)) >= \text{Vd} + \text{Vc})Vc = ot(i) - Vd;end
        % armazena resultado num vetor de saída
        dm(i) = Vc;end
```
O resultado do demodulador está agora presente em dm. Como o detector retifica a parte positiva do sinal recebido, um nível DC positivo estará presente na saída. Comumente um capacitor seria colocado na saída para retirar esse nível DC, o que foi simulado com a seguinte linha de código:

```
% retira nivel DC do sinal demodulado
dm = dm - mean(dm);
```
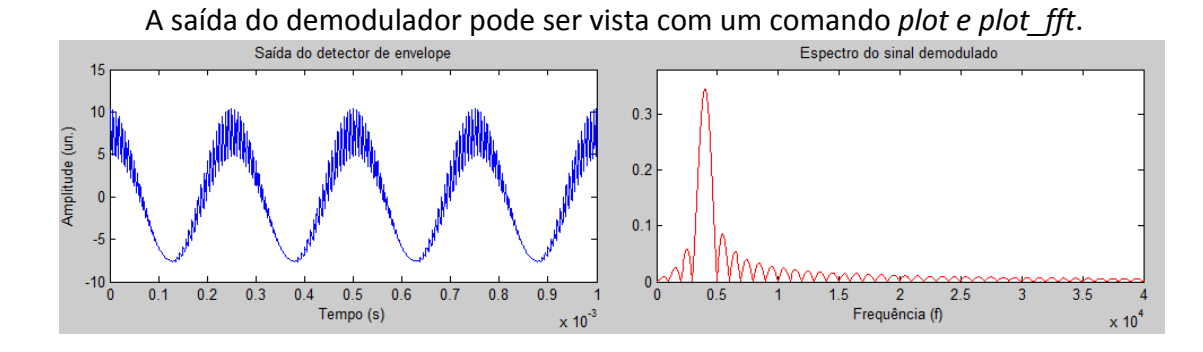

Ampliando o sinal é visível a presença da portadora no formato de ripple de frequência *Fc*.

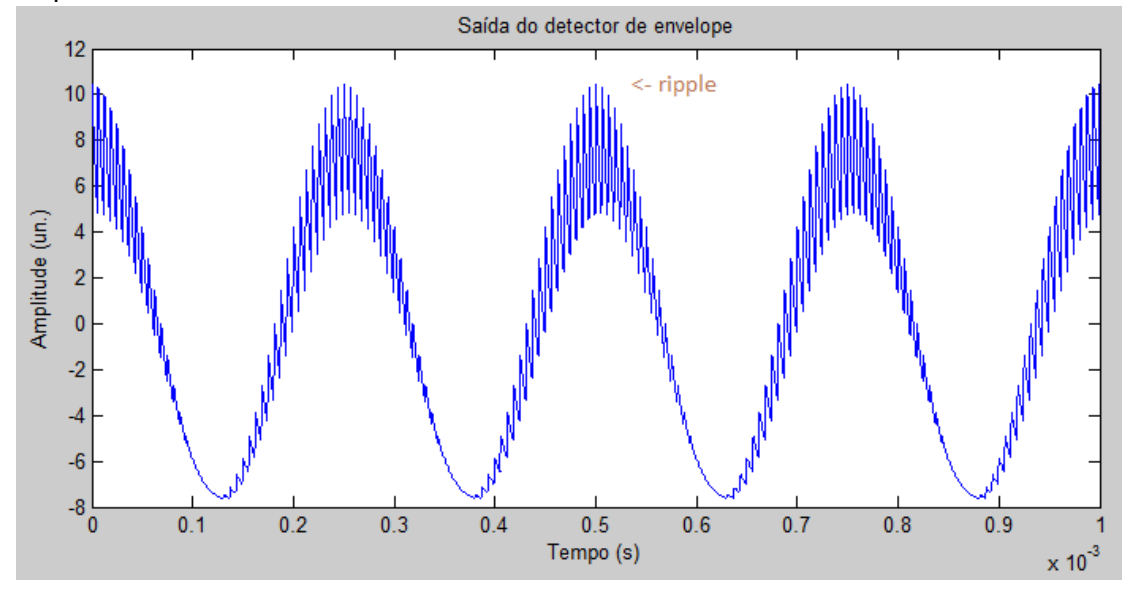

Para filtrar a o ripple da saída do demodulador tentamos adicionar um filtro passa-baixas na saída do detector de envelope. Utilizamos a mesma topologia descrita anteriormente. Os resultados foram extremamente satistafatórios.

```
% (OPCIONAL) filtro passa baixa na saída do demodulador
   fpb(1) = 0;% constante de amorcimento, escolhida arbitrariamente
   P = .999;for i = 2:numel(dm)fpb(i) = P * fpb(i-1) + (1-P) *dm(i);
   end
```
**2014/ 1**

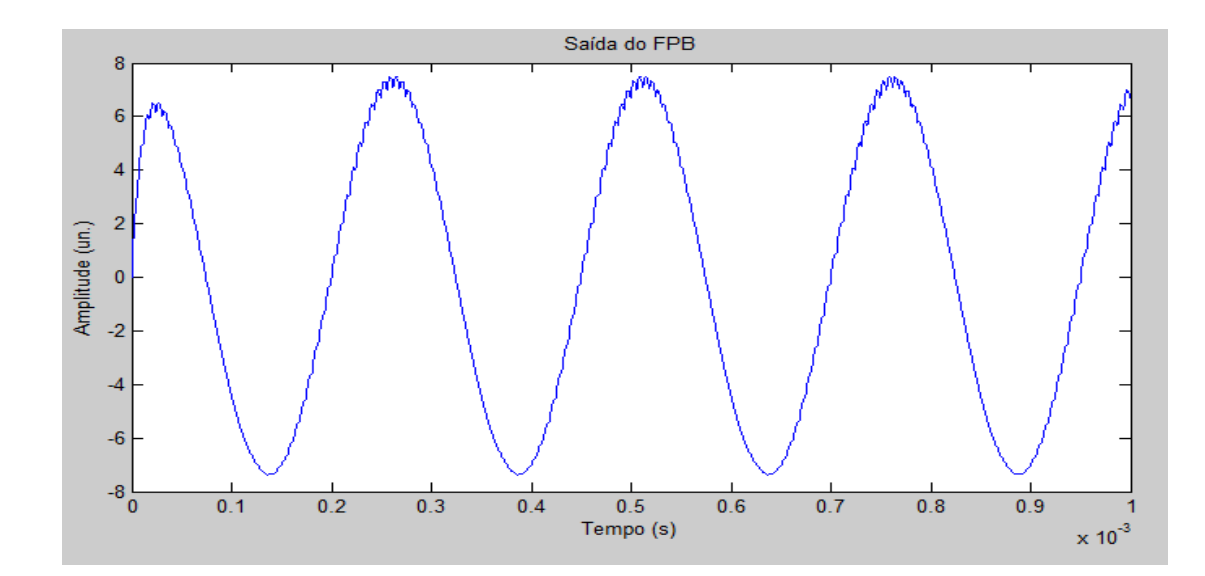

No domínio frequência fica clara a efetividade do filtro passa-baixas implementado. Observa-se que na saída do detector a parte responsável pelo alto ripple é a portadora e também as bandas laterais, que não são filtrados completamente com o circuito diodo-capacitor. Na saída do FPB, a portadora e as bandas estão consideravelmente atenuadas, comprovando a remoção do ripple.

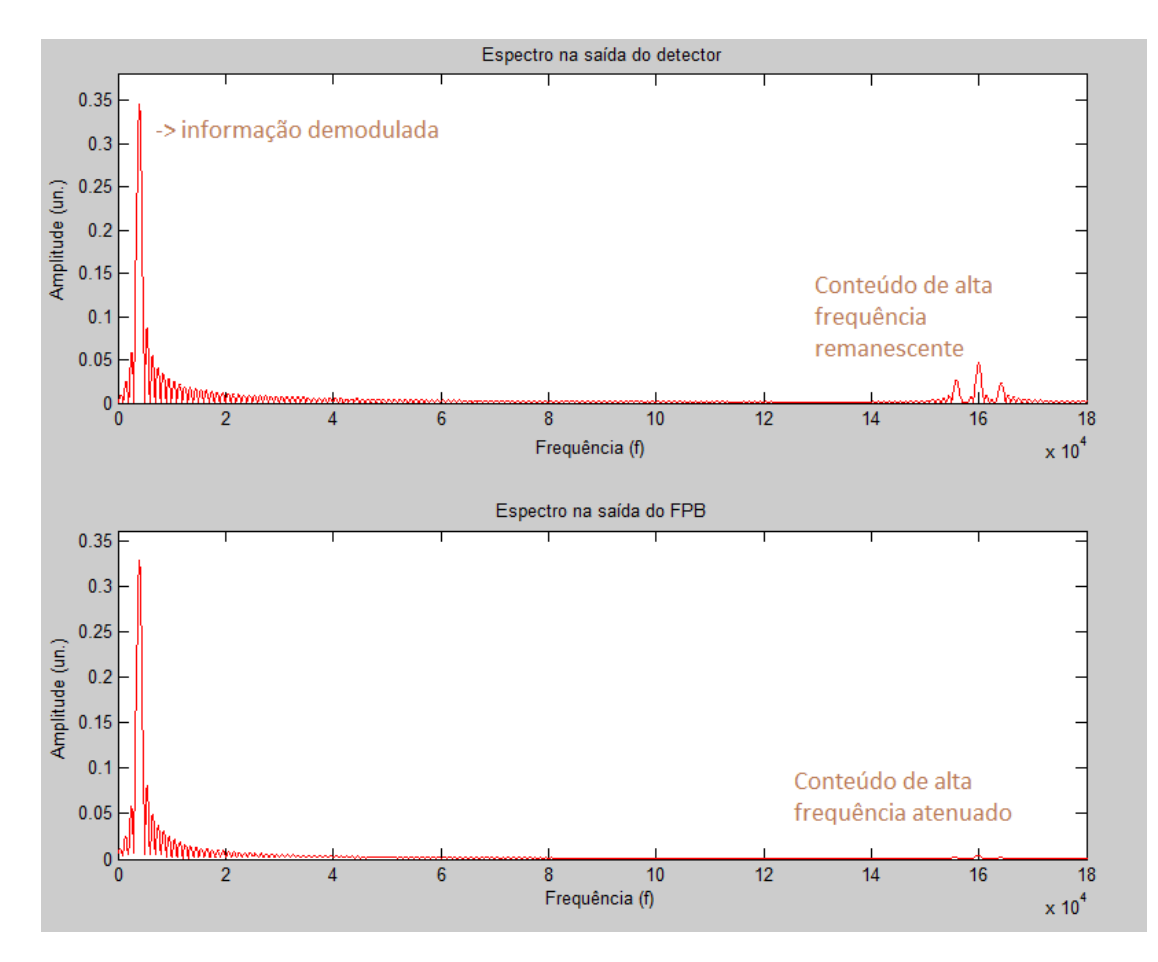

### **Efeitos da Sobremodulação**

Quando o fator modulante é maior que a unidade o fenômeno de sobremodulação ocorre. Nesse caso a envoltória ultrapassa o zero porque em certos momentos a parcela [1 + *K m*(*t*)] resulta em sinal negativo. Foi feita uma simulação do circuito com índice de modulação 1,8 para observar os efeitos no domínio tempo e no domínio frequência.

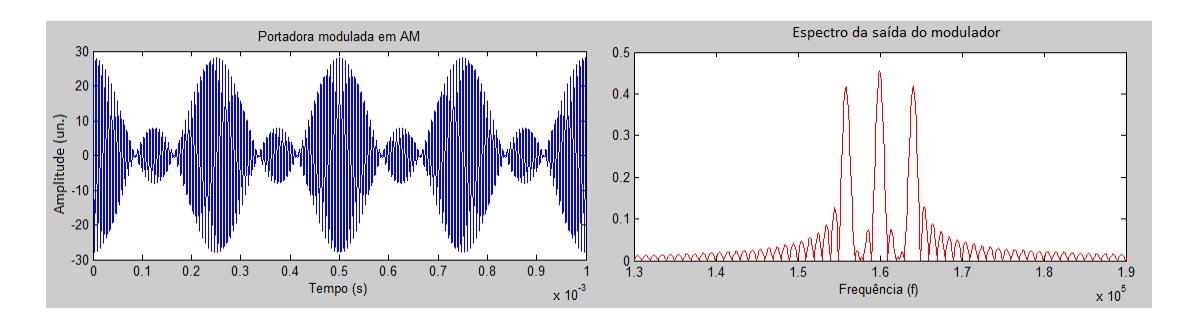

Fica claro que o envelope da onda modulada não representa mais o sinal modulante, porque não apresenta mais o formato cossenoidal. Já no espectro de frequência, percebemos que as bandas laterias somam uma potência maior que a da portadora. Com a portadora "fraca" (comparando com as bandas laterais) o detector de envelope que foi desenvolvido nesse trabalho não conseguirá mais demodular a informação, isso é visto na imagem seguinte.

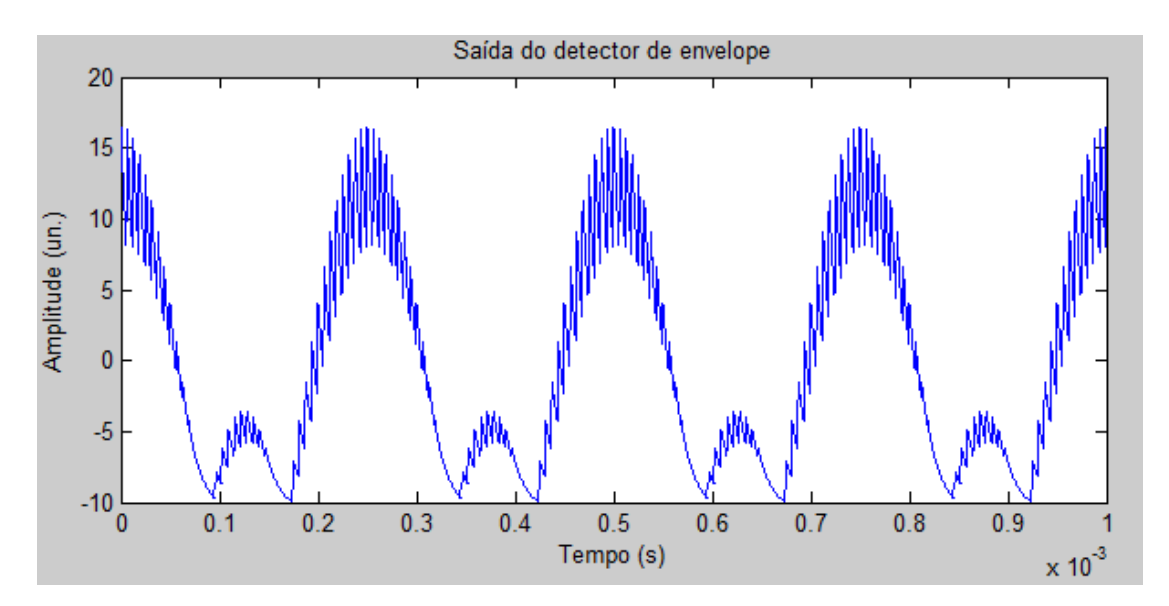

Observamos que agora o sinal demodulado apresenta uma espécia de *undershoot* porque a retificação acaba incluindo a parte da portadora que ultrapassou o zero. Essa não linearidade deforma o sinal introduzindo distorção harmônica, que pode ser vista no espectro do sinal.

**2014/**

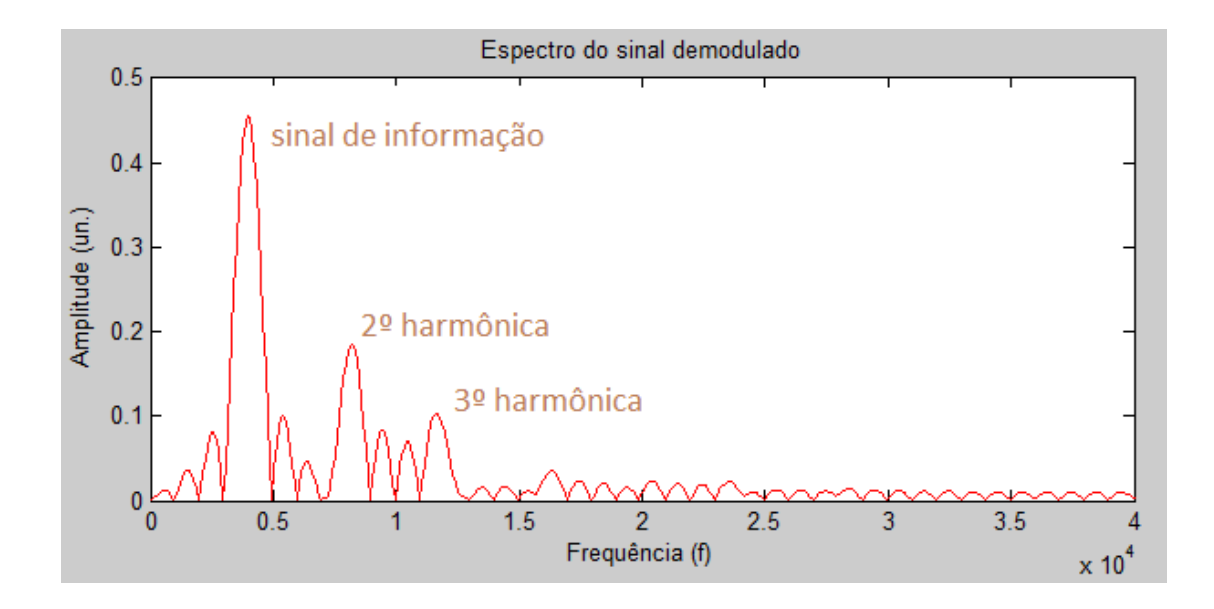

**0 1 4 /**